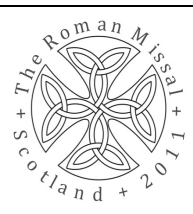

Bishops' Conference of Scotland National Liturgy Commission

# **Starting with Become One Body One Spirit in Christ**

#### Introduction

Become One Body One Spirit in Christ is an interactive DVD. It is designed to be used on a computer by individuals or projected for use with groups. It is not designed for DVD players or for viewing on television. Indeed, it does not offer a single film to sit down and watch rather it is a rich resource with over 6 hours of video material which can be explored in a variety of ways.

Some people will be happy to put the DVD in their computers and set off and explore the different pathways; others will appreciate the pointing out of some landmarks so that they can find their way around, and some may want clear directions to different points of interest.

This sheet intends to offer some starting points so that you will be confident using the DVD and exploring the rich resources it offers.

# Opening BOBOSC

After inserting the DVD a window should appear on your computer desktop. Double click 'BOBOSC' to start the application. This will bring up the opening screen on which you can click 'Play' to access the resources. This begins playing the Introduction. [On subsequent uses this can be skipped by clicking on the screen] After the Introduction the main Menu appears. [For details about the different elements on the Menu screen see the User Guide.]

### 5 Pathways

The resources on the DVD is divided into 5 pathways:

- Celebrating the Eucharist
- Receiving this English translation
- Exploring the Mass
- Crafting the Art of Liturgy
- Living a Eucharistic life

Each pathway begins with an Introduction highlighting the main themes and images of each section.

A good way to start with the interactive DVD is by looking at the Introductions to the Pathways.

To begin an Introduction click on the pathway image.

To move to the next Introduction click the upward pointing arrow  $\lceil \wedge \rceil$  at the bottom of the screen to move to another path way. The main menu can also be accessed from here. At the end of each Introduction is the main menu screen for each pathway. This will give you an idea of the scope of each section. From here you can begin to explore the wide variety of material.

## If you get ʻlost'

As an interactive DVD it is designed that you can both dig deeper in a particular section and also jump from section to section. However, if you get 'lost' you can always access the menu at the bottom of the screen by clicking the upward pointing arrow  $[^{\wedge}]$ . From here you can:

- Access the main menu
- Move to another pathway
- Explore the Index
- Or Exit the DVD

#### Some Highlights or Starting Points Evolution of the Mass — timeline

Exploring the Mass  $\rightarrow$  Evolution of the Mass  $\rightarrow$  Mass through the Ages

- The history of the Mass looked at through dates and artefacts
- You can move forwards and backwards on the Timeline using the arrows on the right and left.
- More information can be found out about the different stages by clicking on them.

Prayers and Practice: Towards an Ars Celebrandi'.

This can be accessed by clicking on 'VIEW ESSAY'. The essay is in pdf format and it will open in another programme on your computer. It can be printed out.

### Introductory Rites

Celebrating the Eucharist  $\rightarrow$  Introductory Rites

A video reflection on the Mass accompanied by supplementary commentary on the liturgy.

The video is a 'walk through' of the Introductory Rites with a single presenter and images from around the English-speaking world.

• 'READ MORE >' gives access to further material. • A further way of considering the translation is in the 'EXPLORE THE TEXT' section. This can be accessed from the top right hand corner of the screen.

In 'EXPLORE THE TEXT' the text can be experienced in three ways:

If there is more than a single screen of information click on the arrows in the bottom right hand corner. To return to the timeline — click on 'CLOSE X' in the top right corner.

## Changes to the Roman Missal text

Receiving this English translation → Changes to the Roman Missal texts → Review the changes: Missal texts

An exploration of the changes in the translation through use of parallel texts, commentary and video clips.

• Sections of the Mass are listed on the left hand nside. Clicking on these brings up links to individual texts or sections.

• The 1973 translation and 2010 translation are shown in parallel columns. Commentaries are indicated on right hand side.

Where the text runs over a number of screens these can be accessed using the arrows on the bottom right of the screen  $\lfloor \lt \gt \rfloor$ 

• Commentaries can be textual and/or video clips. You can return to the translation by clicking 'back to the text' in the bottom right hand corner.

To return to the list of texts click on 'CLOSE X' in the top right corner.

## The Priest's Craft

Crafting the Art of Liturgy  $\rightarrow$  Liturgical Prayer  $\rightarrow$  The Priest's Craft

An overview of the role of the priest in the celebration of Mass and the particular challenges of the new translation

- The video is supported by text which can be found under 'READ MORE >'
- The video is also a summary of one the foundational essays on the DVD 'Presidential

As text [abc] — where the text is highlighted it can be clicked to access some commentary.

As audio — a sound recording of the translation with the words displayed on screen

As video — a celebration of Mass with a particular emphasis on the chant. • In all three ways the line across the top of the screen [----- ] indicates the position within the Mass. It can be clicked to move to a particular part.

#### Action for Social Justice

Living a Eucharistic Life  $\rightarrow$  Believe, Pray and Act  $\rightarrow$  Action for Social Justice

A reflection of the challenges that people face in their lives and the connection with the Eucharist.